**Microsoft** 

# Event visual identity preview June 2012

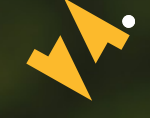

ZEDINK

### Event visual identity preview June 2012

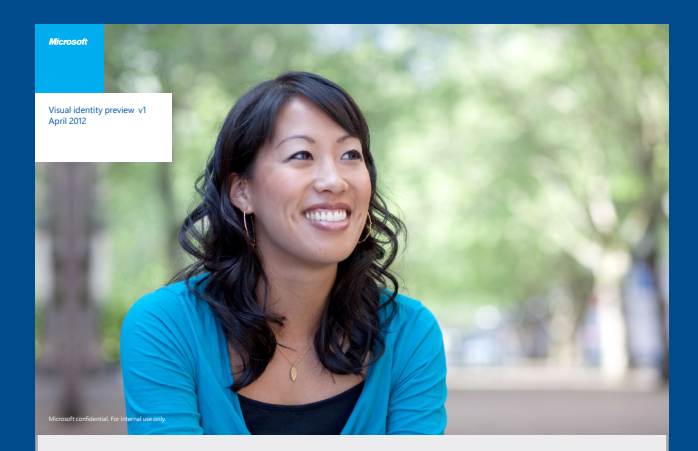

DOWNLOAD .PDF

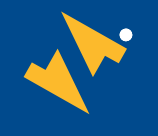

For questions about this event-centric document, please contact Doug Binder at Zed Ink, binder@zedink.com.

Equipped with the new Microsoft Visual Identity Guide as our muse and manual, Zed Ink created this document to explain the visual treatments for Company Meeting 2012. Just as the meeting's timbre heralds a new era at Microsoft, the elements of this document are intended to evoke a fresh, simple and unified spirit for the Meeting and its many supporting communication tools.

Because brand identity can evolve, please refer to the Microsoft Visual Identity Guide for the most recent and approved methods for employing the Metro style and other design elements.

You can download the latest version at: www.microsoft.com/path/to/brand/guidelines.doc

- Visual overview
- Color usage samples
- Photography styles
- The grid system
- Signage samples
- Digital assets
- Powerpoint title and transition slides
- Promotional items

# Event lockup

The event logo is comprised of two tiles, adhering to the underlying brand "grid" system. The first (or cornerstone) is square and contains the Microsoft logo. The second is 2X in width and always features the event's name. This logo should be placed in the most upper-right position of your design. From this, all of the other tiles emanate to the left and below the logo, again, pursuant to the brand guidelines.

Eight colors comprise the palette (values/specs follow). You are encouraged to explore various combinations. These are four examples for consideration. We will continue to refine and enhance these combinations. At a later date, each combination will be "assigned" to show segments on the agenda and throughout the event campaign.

#### Event lockup

# **Microsoft**

# **Company** Meeting 2012

Color combination examples

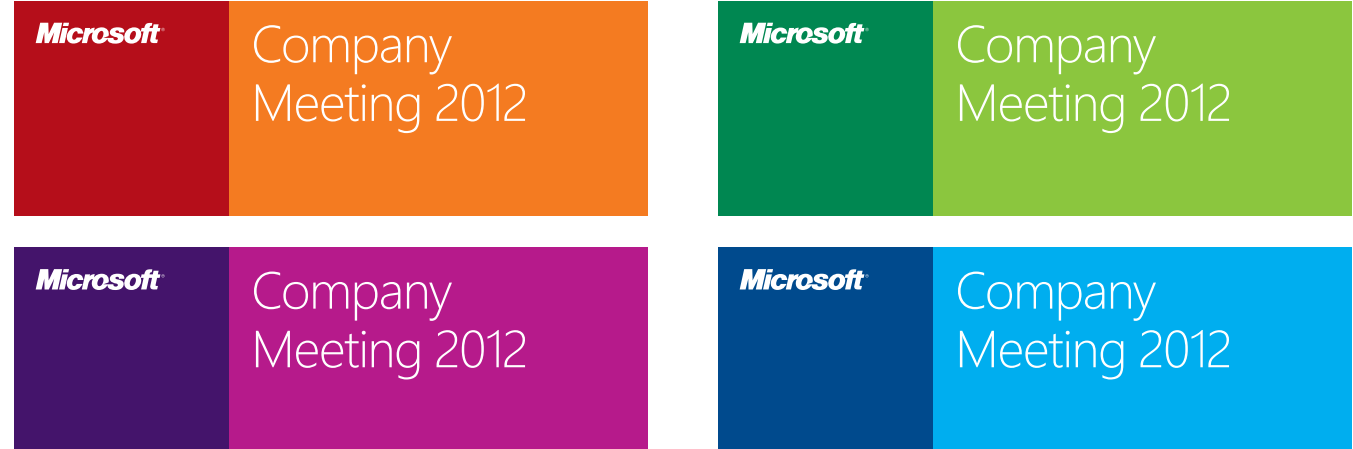

# Color palettes

Here are the color values for the eight primary colors on the event template, along with further color combination exploration.

#### Primary color palette Color triads

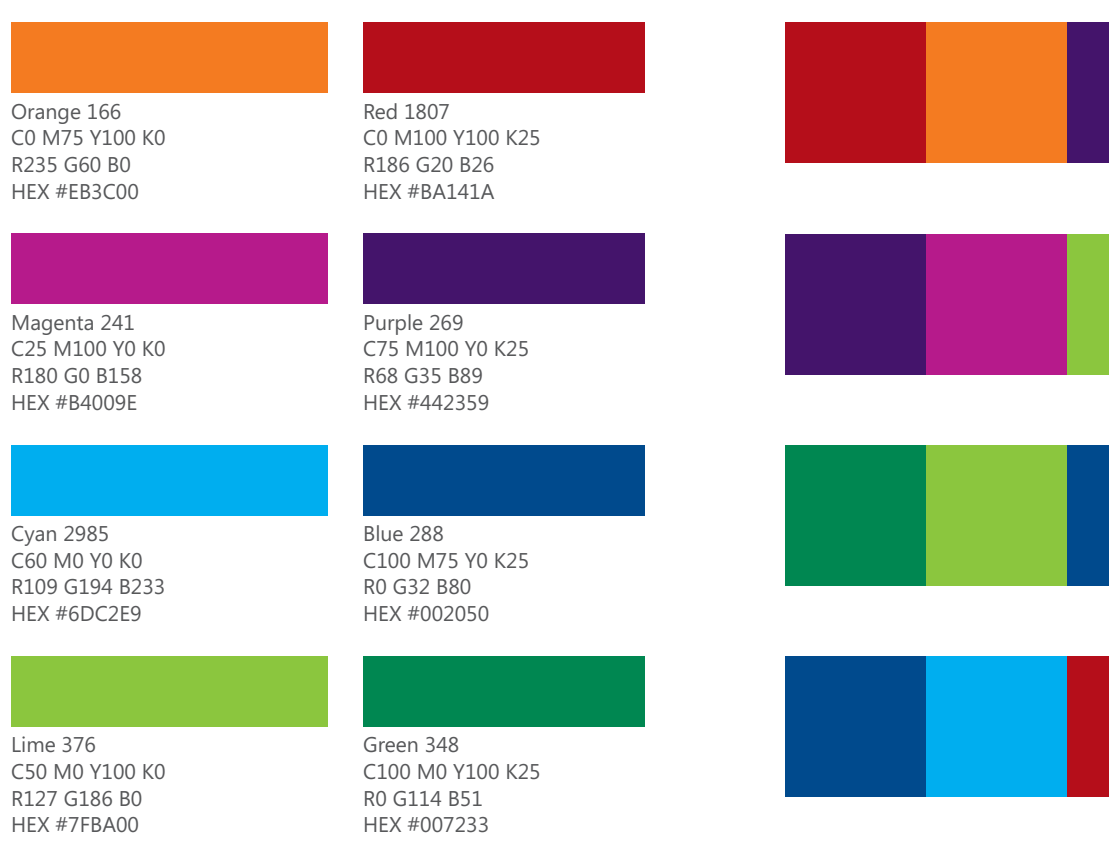

## Photo libraries

Photography can play a big role in your designs. Please refer to the newest libraries of approved lifestyle photograhy at:  $m$ cstyle priotografiy at.

www.microsoft.com/path/to/brand/guidelines.doc

Approved lifestyle and product photography is available for use in Microsoft communication nderials. Avoid purchasing stock photography whenever possible. For more information on creating brand photography, please see Brand Tools or contact corbrand@microsoft.com

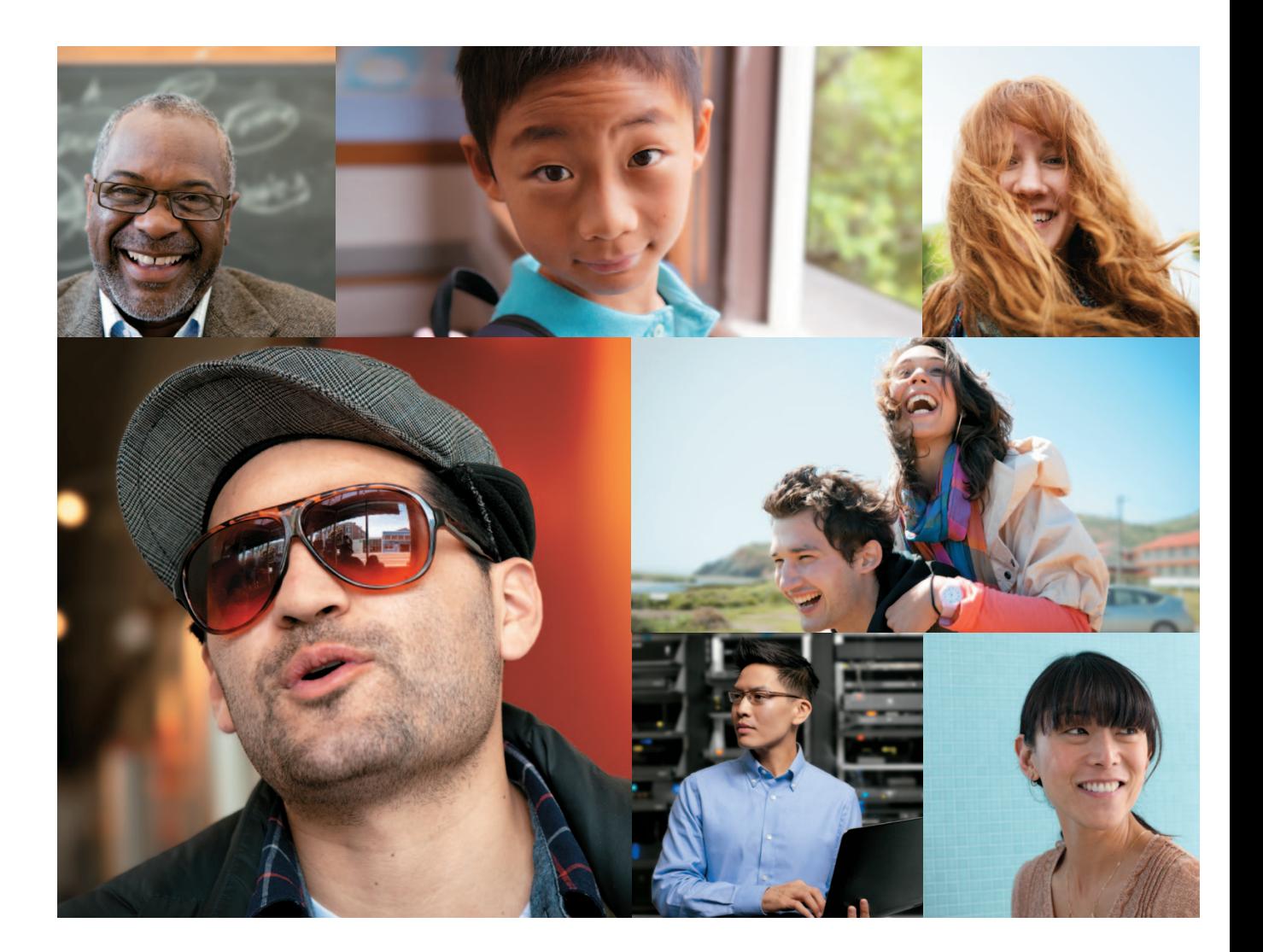

# Design grid

The underlying structure of all Microsoft design, grids help balance your layout, creating the spacing and neip balance your layout, creating the spacing and<br>information organization that will guide attendees to the most important visual elements and messages. In the diagram at right, blue lines define the grid  $(g)$  (columns and rows), and magenta lines define the margins within the grid. (columns and rows), and inagenta line

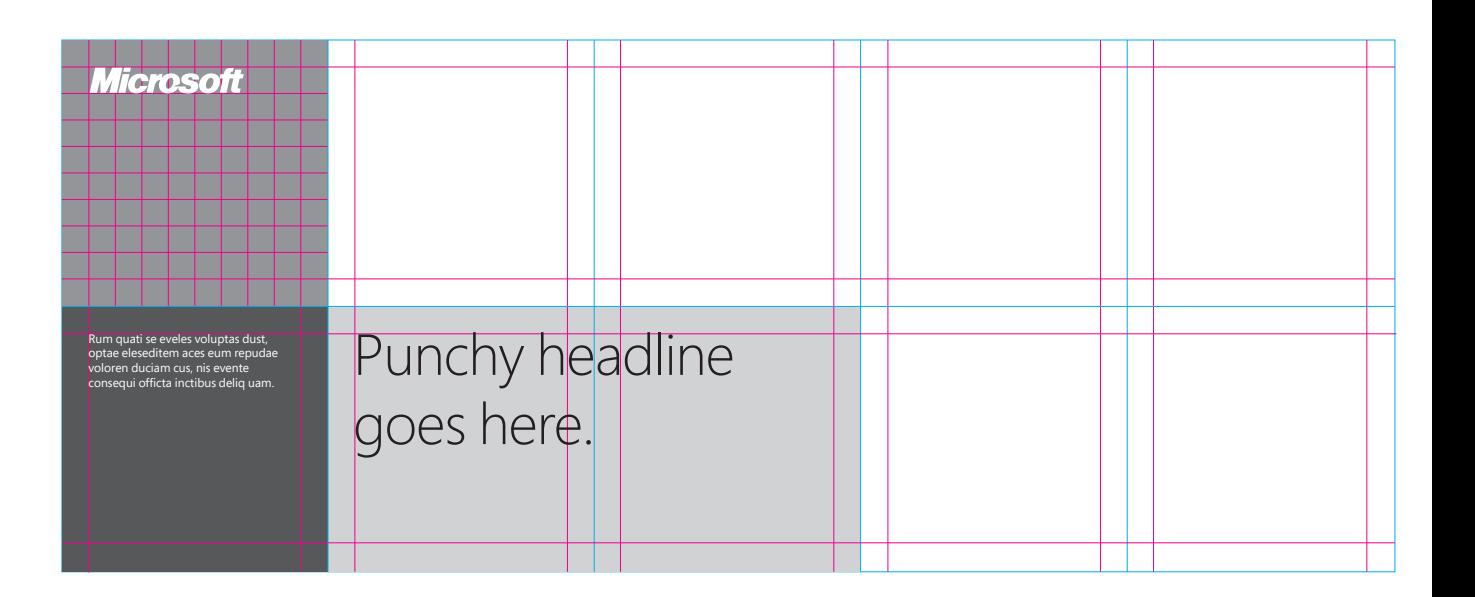

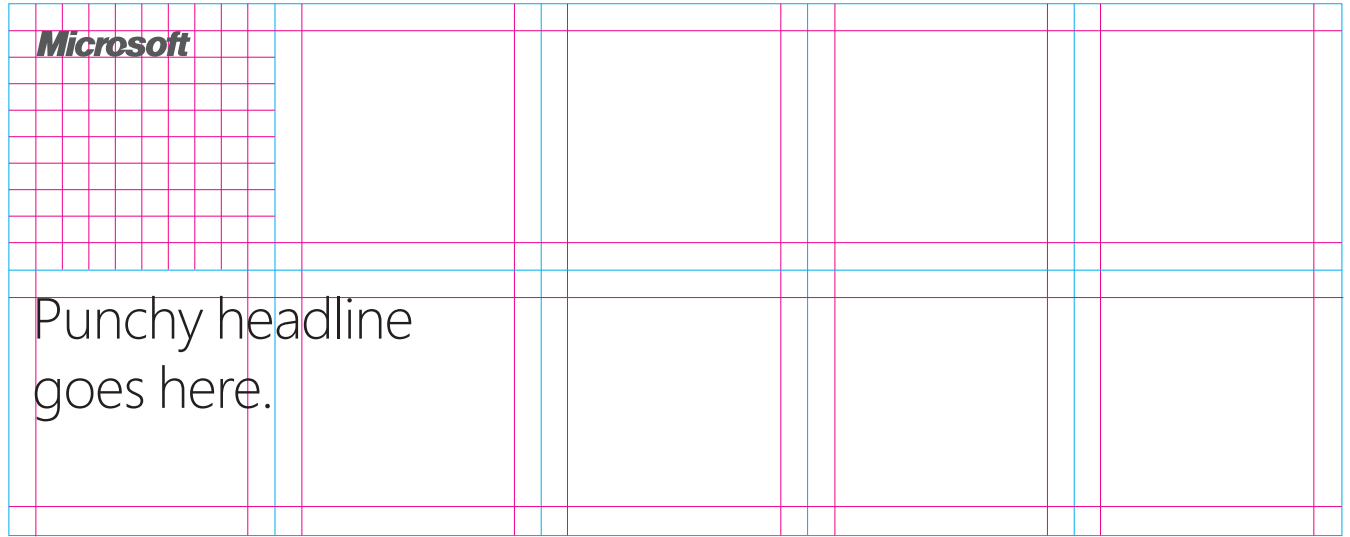

#### Base grid Step 3: Finish the

Fill in the rest of the base grid (shown here in blue lines). If you began by establishing columns, this means drawing the rows. If you started with rows, this means drawing the columns. Next, divide the base grid unit into exactly 10 equal parts in both directions. Use either 1 or 2 of these units as the exterior margin for your document. (If your design includes an outer border, then this margin is an additional space inside that border.) Use this same measurement as the interior margin between your rows and columns. exactly 10 equal parts in both directi measurement as the interior margin

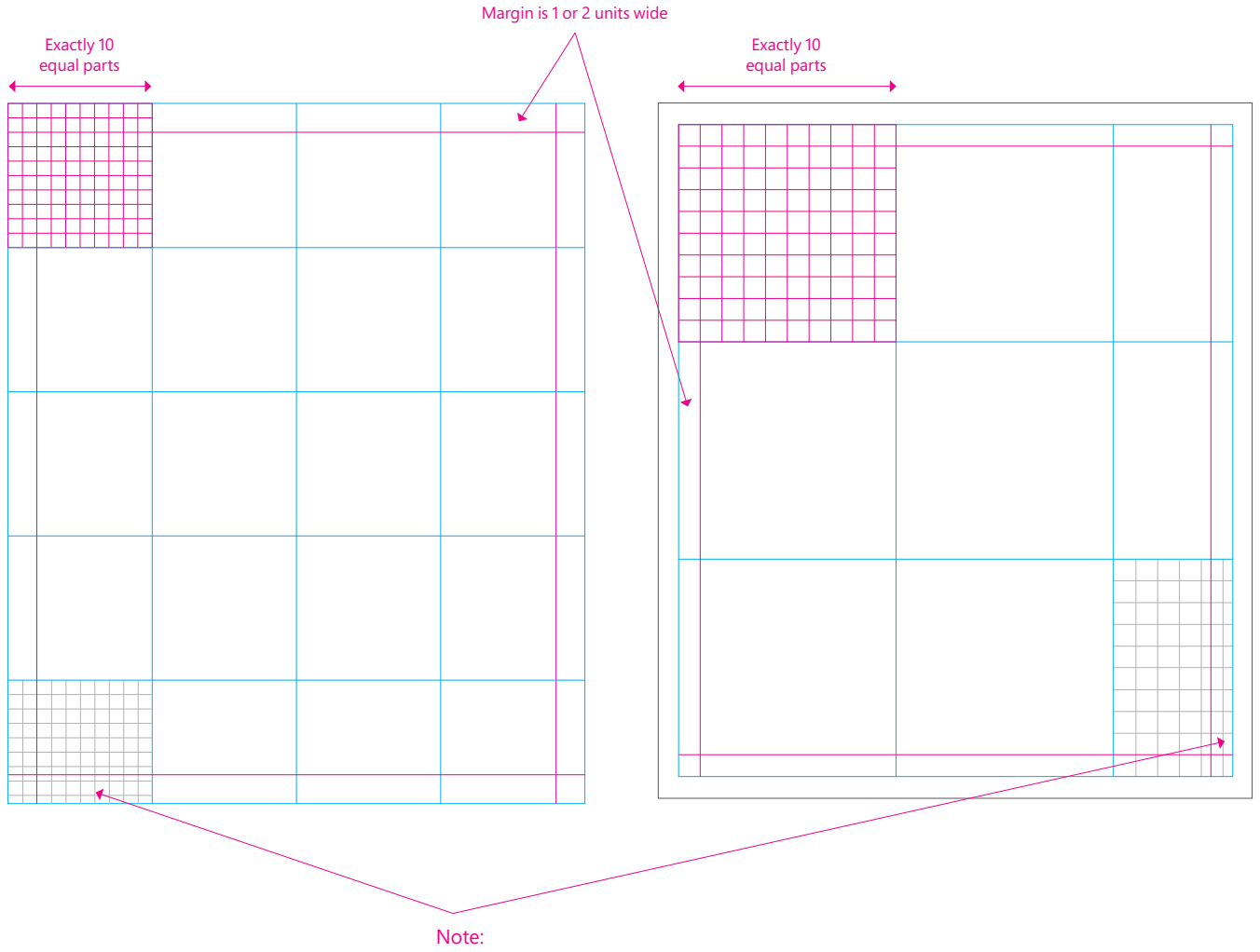

When you create an equal margin on all sides of your layout, it's acceptable if the margin guide doesn't align perfectly with the grid along one edge.

#### Event visual identity guidelines Signage samples

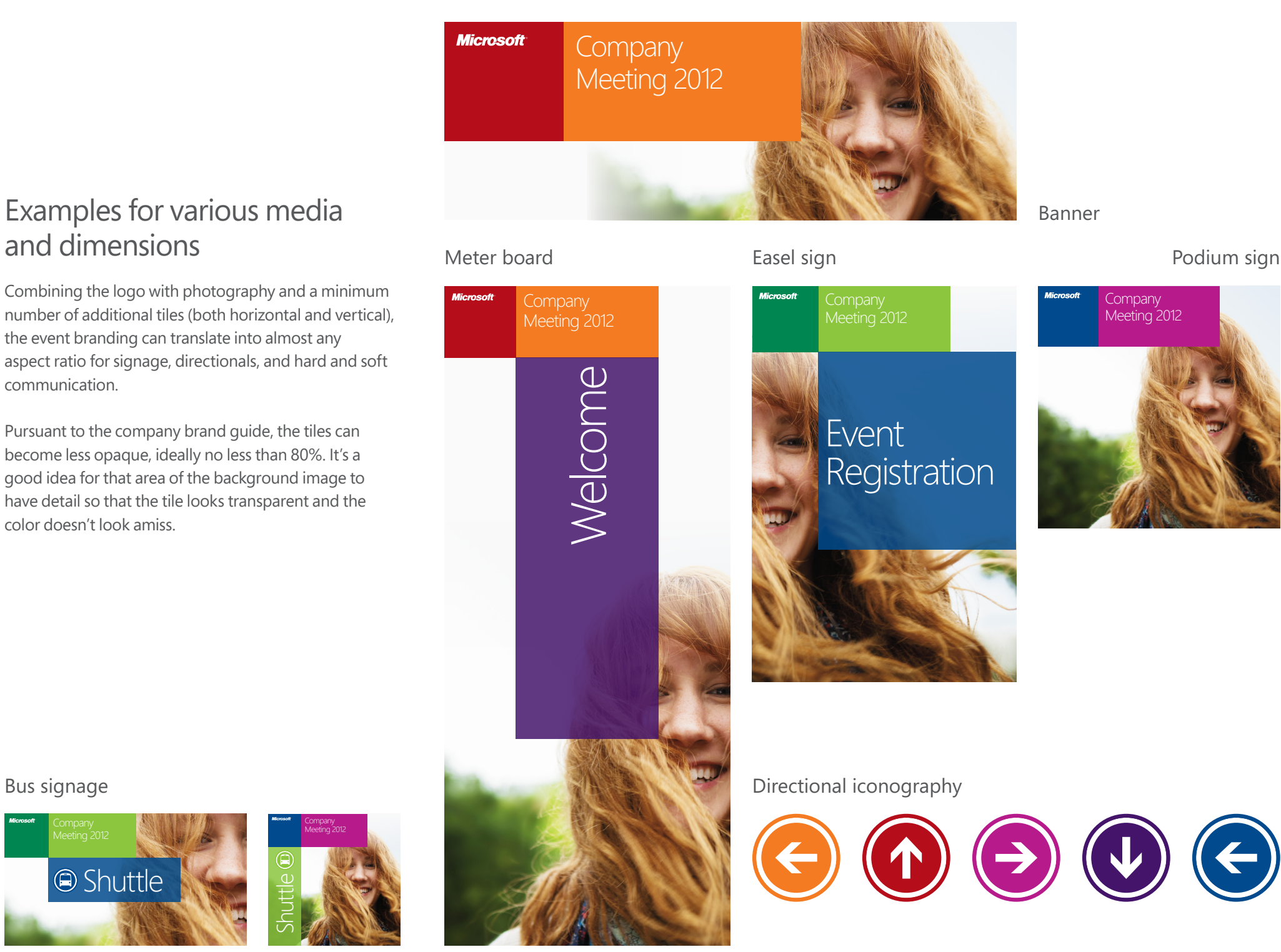

Podium sign

### Examples for various media and dimensions

Combining the logo with photography and a minimum number of additional tiles (both horizontal and vertical), the event branding can translate into almost any aspect ratio for signage, directionals, and hard and soft communication.

Pursuant to the company brand guide, the tiles can become less opaque, ideally no less than 80%. It's a good idea for that area of the background image to have detail so that the tile looks transparent and the color doesn't look amiss.

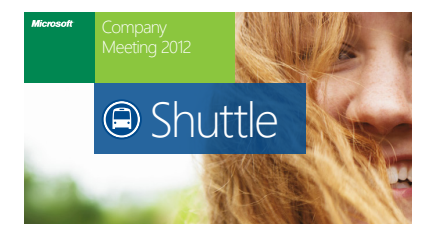

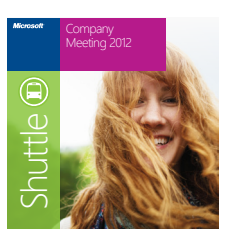

### E-blasts and web banners

Here are a few examples of how to leverage the current Microsoft guidelines in various ways to build online assets.

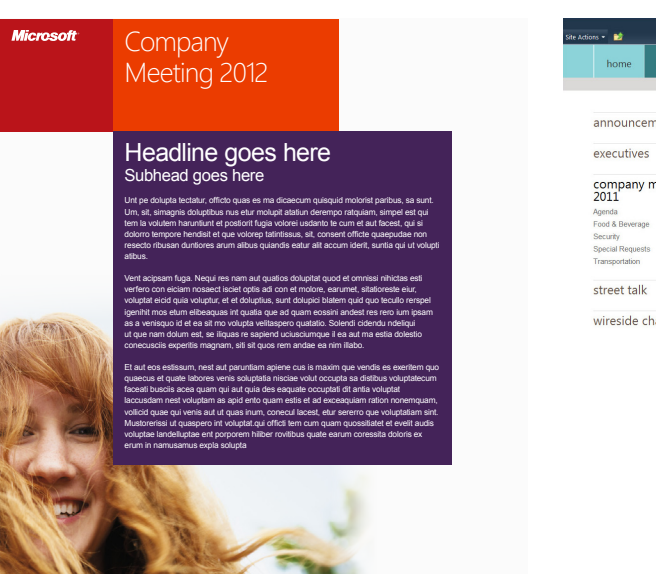

#### E-blast Web hero banner

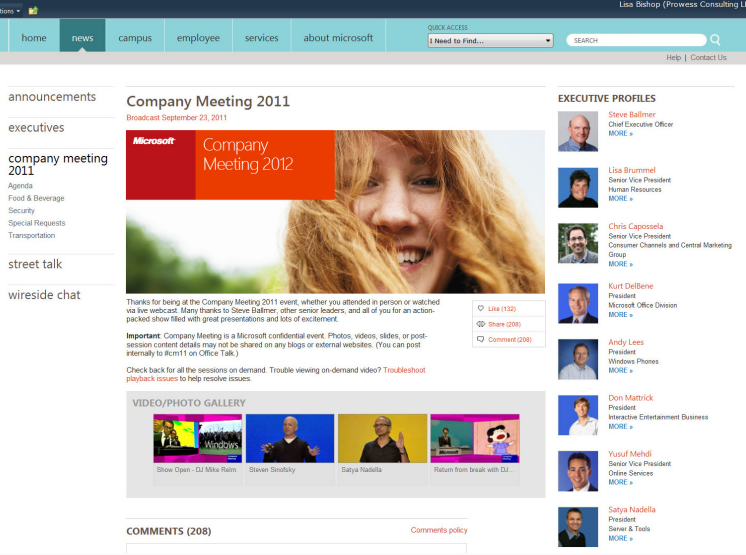

# Powerpoint branding slides

Shown here are a few examples of how to leverage the event brand in title and transition slides.

#### Sample master slides

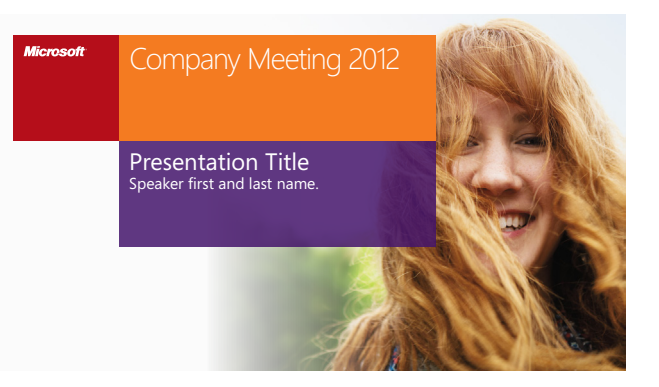

#### **Microsoft** Section or Transition Slide

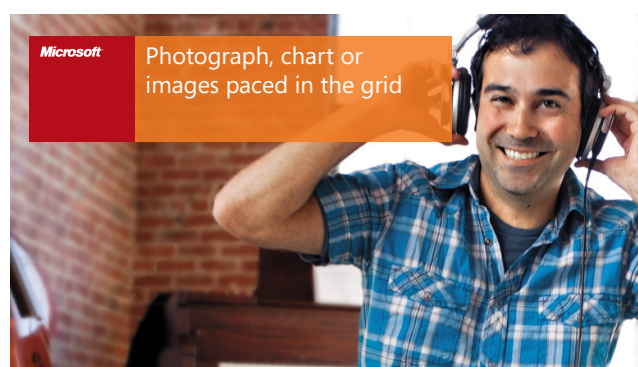

# Promotional items

Event branding can also be used on uniforms and giveaways.

#### Apparel for human wayfinders

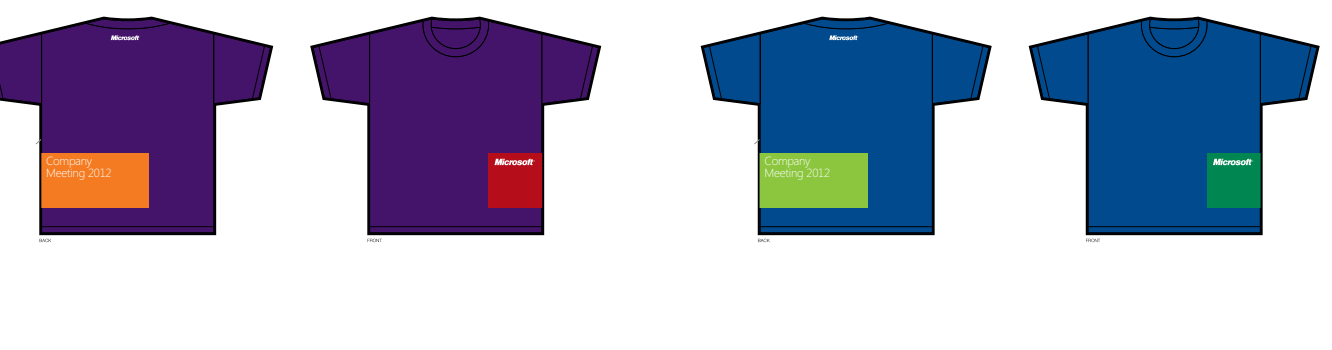

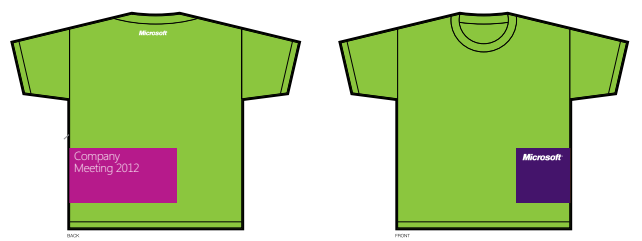

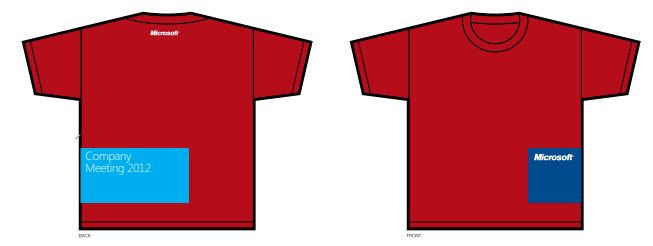

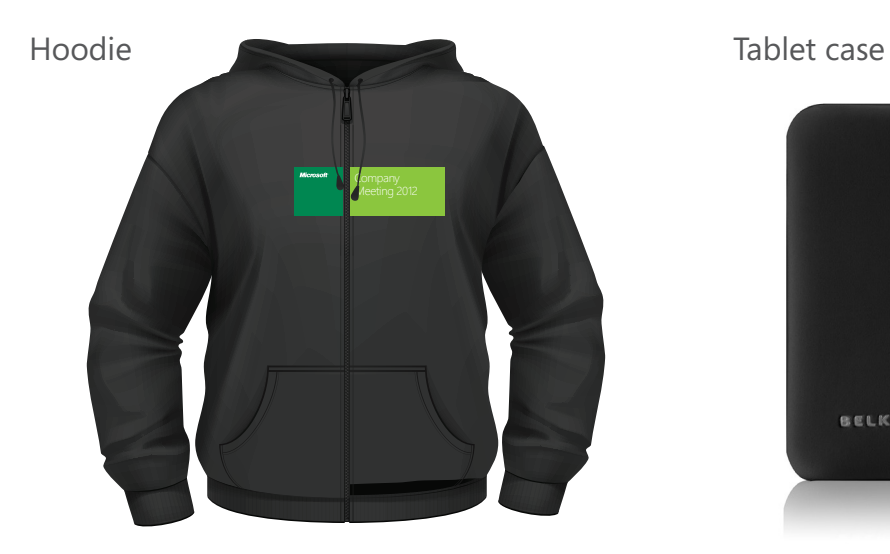

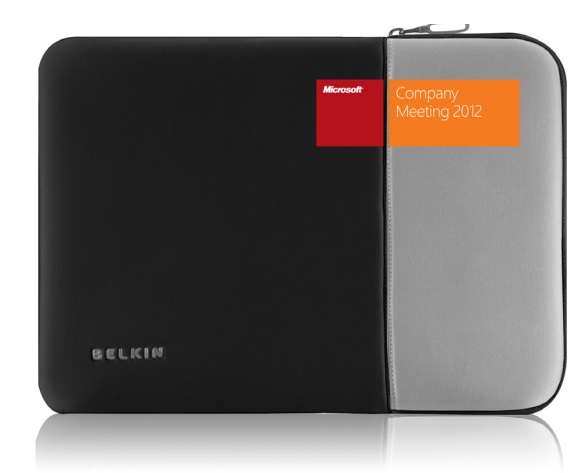

If you've just read these guidelines, you have our appreciation. It means you share our belief in details and quality. We know applying these principles takes time and effort, but the stories we tell in all our Microsoft communications will be stronger for it.

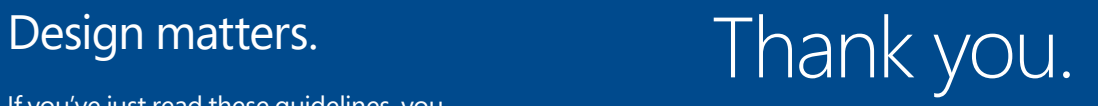